БЕСПЛАТНОЕ БРАУЗЕРНОЕ РАСШИРЕНИЕ ОГРАНИЧИВАЮЩИЙ ДОСТУП К НЕЖЕЛАТЕЛЬНЫМ САЙТАМ В ИНТЕРНЕТЕ ДЛЯ ДОМА, УЧЕБНЫХ ЗАВЕДЕНИЙ И БИБЛИОТЕК.

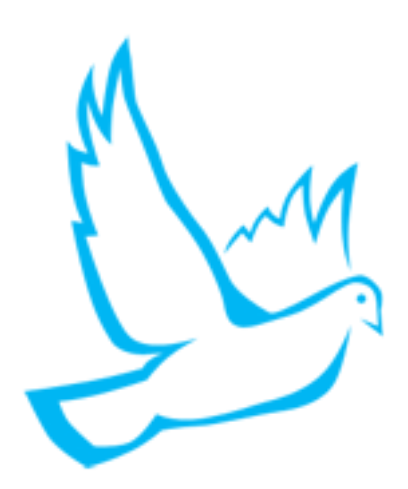

# Руководство пользователя **Контент-фильтр**

**Обновление от 06.05.2021 г.**

**[lidrekon.ru](https://lidrekon.ru/) 2021 год**

# Оглавление

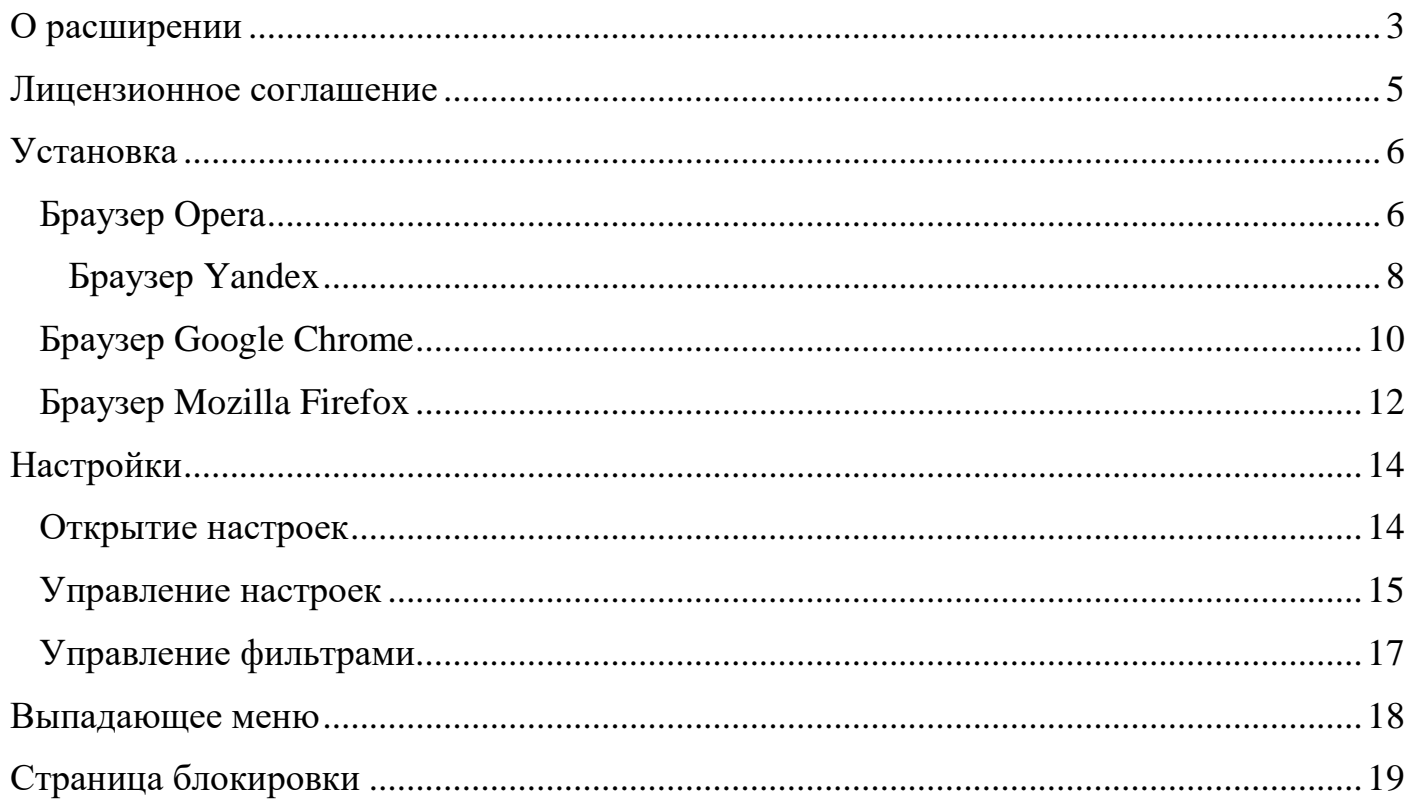

# **О расширении**

<span id="page-2-0"></span>**Контент-фильтр** - это браузерное расширение ограничивающее доступ к нежелательным сайтам в Интернете для дома, учебных заведений и библиотек.

Контент-фильтр ограничивает доступ к информации в сети Интернет, запрещенной к распространению на основе применения:

- Федерального закона Российской Федерации от 29 декабря 2010 г. № 436-ФЗ "О защите детей от информации, причиняющей вред их здоровью и развитию";
- Федерального закона от 25.07.2002 N 114-ФЗ "О противодействии экстремистской деятельности";
- Другими законодательными актами Российской Федерации.

#### **Фильтры расширения:**

- Список запрещенных интернет-ресурсов.
- Список разрешенных интернет-ресурсов.
- Контент фильтрация страниц по ключевым словам.

#### **Функции расширения:**

- Введение своих черных, белых списков ссылок.
- Автоматическое обновление фильтров с наших и с ваших ресурсов.
- Установка пароля на управления контент-фильтром.
- Защита приложения от отключения и удаления.

К информации, запрещенной для распространения, относится информация:

- побуждающая детей к совершению действий, представляющих угрозу их жизни и (или) здоровью, в том числе к причинению вреда своему здоровью, самоубийству;

- способная вызвать у детей желание употребить наркотические средства, психотропные и (или) одурманивающие вещества, табачные изделия, алкогольную и спиртосодержащую продукцию, принять участие в азартных играх, заниматься проституцией, бродяжничеством или попрошайничеством;

- обосновывающая или оправдывающая допустимость насилия и (или) жестокости либо побуждающая осуществлять насильственные действия по отношению к людям или животным, за исключением случаев, предусмотренных настоящим Федеральным законом;

- отрицающая семейные ценности, пропагандирующая нетрадиционные сексуальные отношения и формирующая неуважение к родителям и (или) другим членам семьи;

- оправдывающая противоправное поведение;

- содержащая нецензурную брань;

- содержащая информацию порнографического характера;

- о несовершеннолетнем, пострадавшем в результате противоправных действий (бездействия), включая фамилии, имена, отчества, фото- и видеоизображения такого несовершеннолетнего, его родителей и иных законных представителей, дату рождения такого несовершеннолетнего, аудиозапись его голоса, место его жительства или место временного пребывания, место его учебы или работы, иную информацию, позволяющую прямо или косвенно установить личность такого несовершеннолетнего;

- экстремистские материалы составляющиеся Министерством юстиции России на основе судебных решений.

#### **Лицензионное соглашение**

<span id="page-4-0"></span>Copyright (c) 2021 lidrekon.ru

Данная лицензия разрешает, безвозмездно, лицам, получившим копию данного браузерного расширения и сопутствующей документации (в дальнейшем именуемым "расширение"), использовать расширение без ограничений, включая неограниченное право на использование, копирование, добавление, публикацию, распространение расширения, также как и лицам, которым предоставляется данное расширение, при соблюдении следующих условий:

ДАННОЕ ПРОГРАММНОЕ ОБЕСПЕЧЕНИЕ ПРЕДОСТАВЛЯЕТСЯ «КАК ЕСТЬ», БЕЗ ЛЮБОГО ВИДА ГАРАНТИЙ, ЯВНО ВЫРАЖЕННЫХ ИЛИ ПОДРАЗУМЕВАЕМЫХ, ВКЛЮЧАЯ, НО НЕ ОГРАНИЧИВАЯСЬ ГАРАНТИЯМИ ТОВАРНОЙ ПРИГОДНОСТИ, СООТВЕТСТВИЯ ПО ЕГО КОНКРЕТНОМУ НАЗНАЧЕНИЮ И НЕНАРУШЕНИЯ ПРАВ. НИ В КАКОМ СЛУЧАЕ АВТОРЫ ИЛИ ПРАВООБЛАДАТЕЛИ НЕ НЕСУТ ОТВЕТСТВЕННОСТИ ПО ИСКАМ О ВОЗМЕЩЕНИИ УЩЕРБА, УБЫТКОВ ИЛИ ДРУГИХ ВОЗНИКШИШ ИЗ, ИМЕЮЩИХ ПРИЧИН ИЛИ СВЯЗАННЫХ С ПРОГРАММНЫМ ОБЕСПЕЧЕНИЕМ ИЛИ ИСПОЛЬЗОВАНИЕМ ПРОГРАММНОГО ОБЕСПЕЧЕНИЯ ИЛИ ИНЫМИ ДЕЙСТВИЯМИ С ПРОГРАММНЫМ ОБЕСПЕЧЕНИЕМ.

# **Установка**

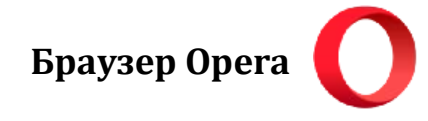

<span id="page-5-1"></span><span id="page-5-0"></span>1. Устанавливаем расширение из «Opera addons», перейдя по ссылке:

<https://addons.opera.com/ru/extensions/details/content-filter/>

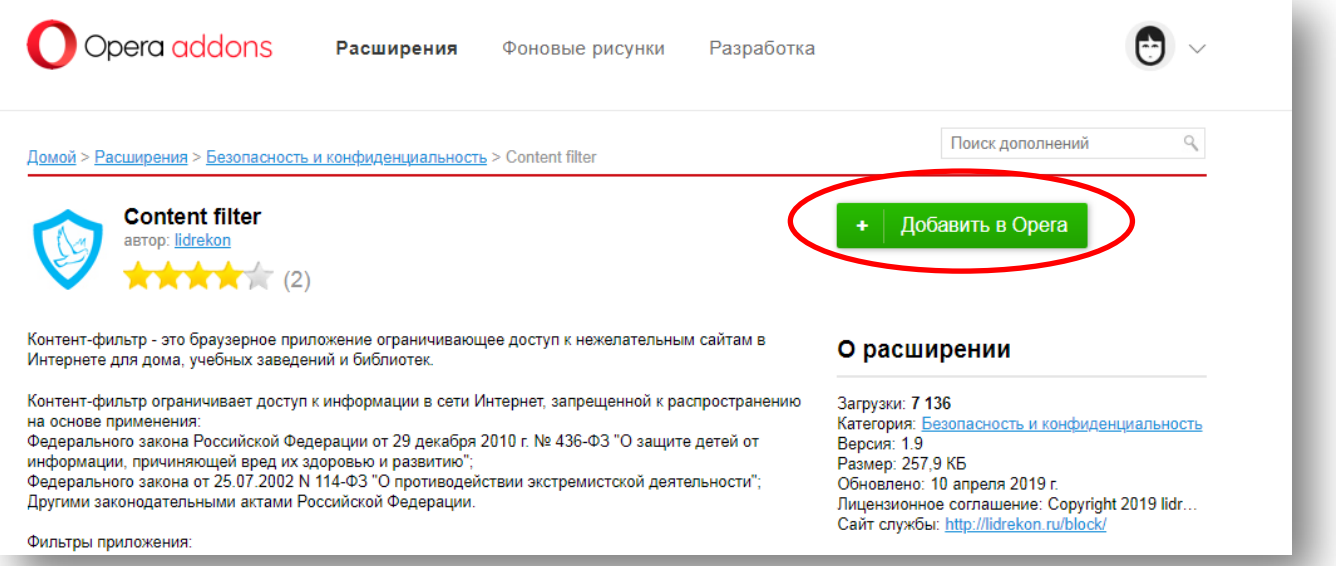

2. Переходим на страницу «Расширения» в браузере:

#### [opera://extensions](opera://extensions/)

- 3. Обязательно ставим галочки:
- «Разрешить использование в режиме инкогнито».
- «Разрешить доступ к результатам на странице поиска».

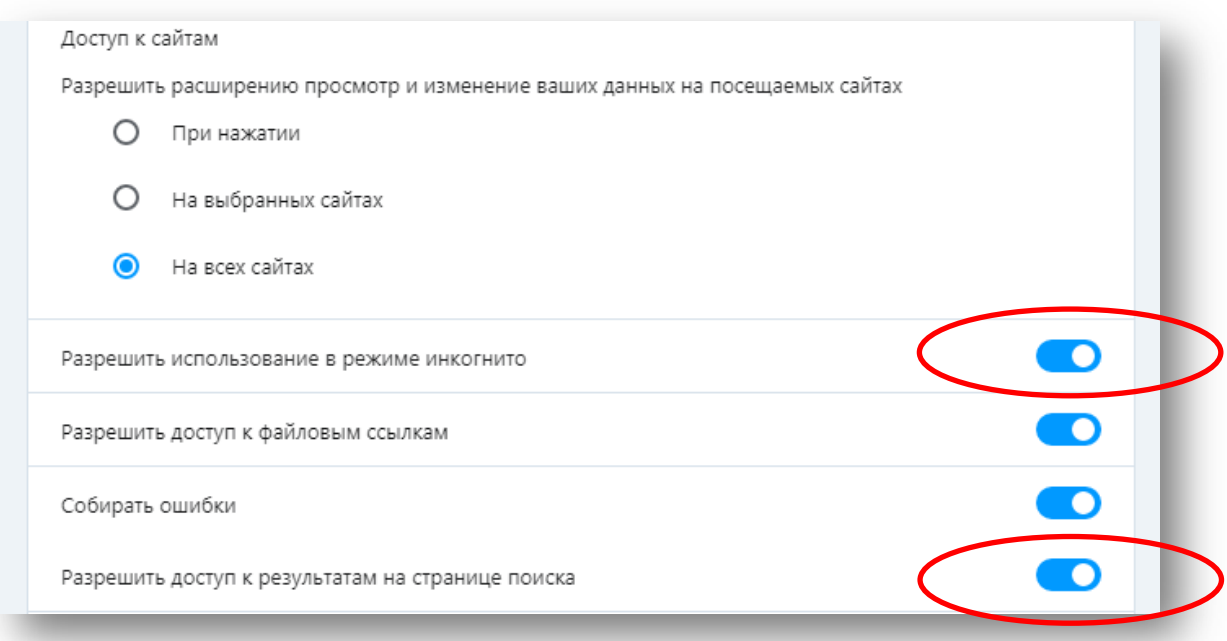

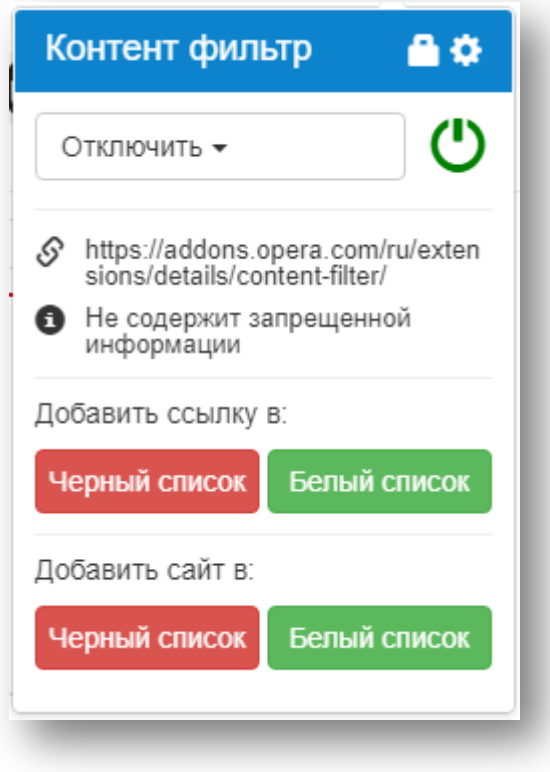

**Браузер Yandex**

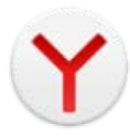

<span id="page-7-0"></span>1. Устанавливаем расширение из «Opera addons», перейдя по ссылке:

<https://addons.opera.com/ru/extensions/details/content-filter/>

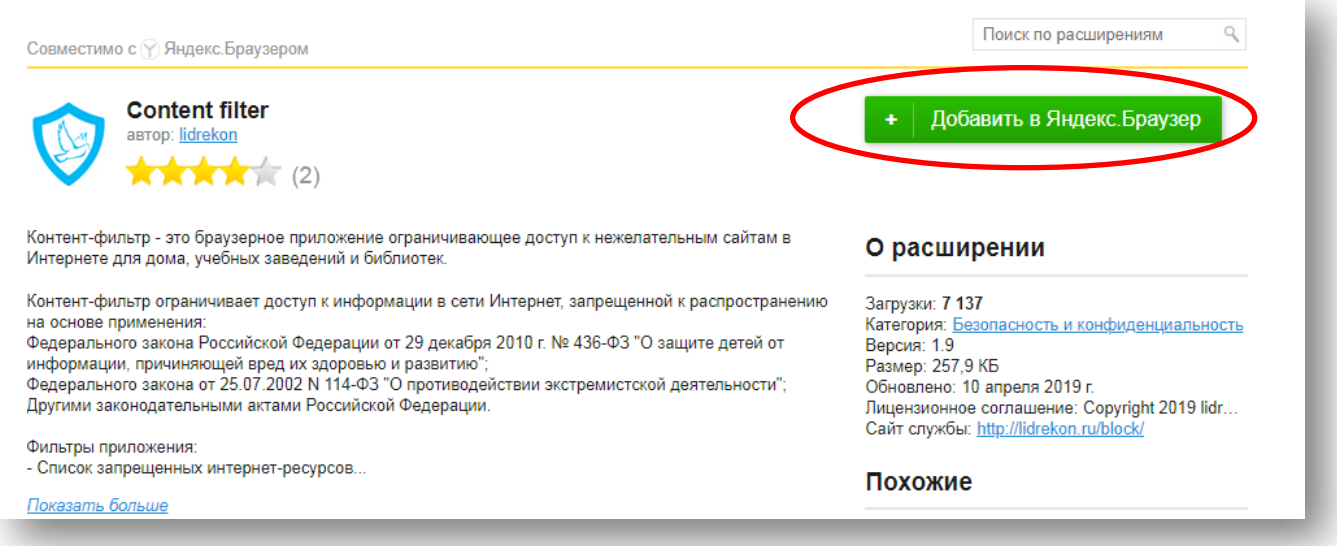

2. Переходим на страницу «Дополнения» в браузере:

#### [browser://tune](browser://tune/)

- 3. Обязательно ставим галочку:
- «Разрешить использование в режиме Инкогнито».

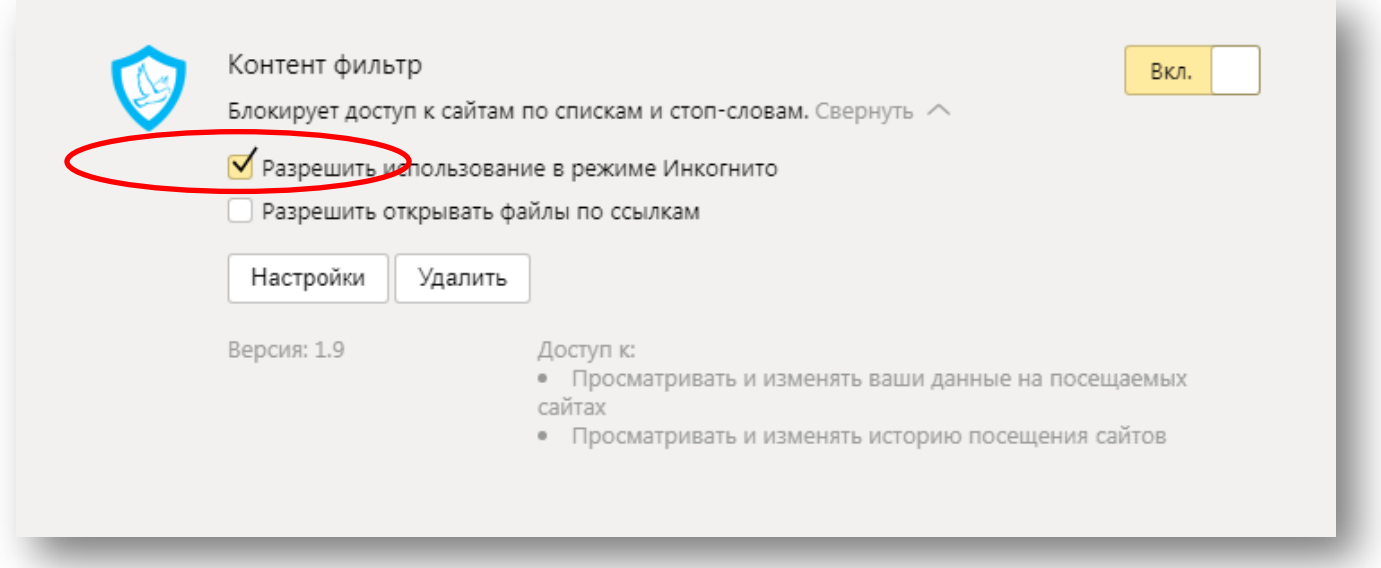

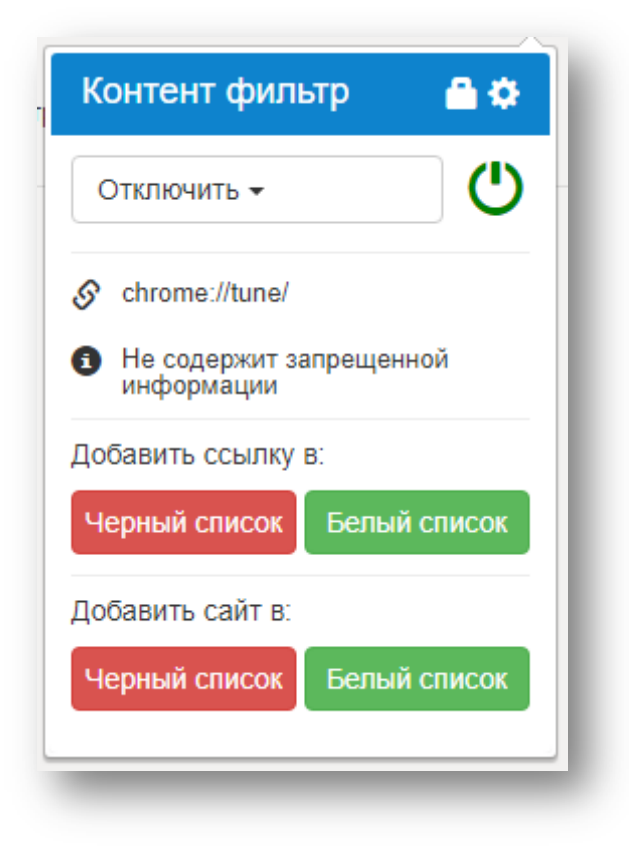

**Браузер Google Chrome**

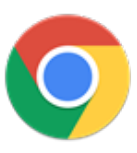

<span id="page-9-0"></span>1. Устанавливаем расширение из «Интернет-магазина Chrome», перейдя по ссылке:

<https://chrome.google.com/webstore/detail/content-filter/ggngddfdaahilohaenpbmogmlokbdifb>

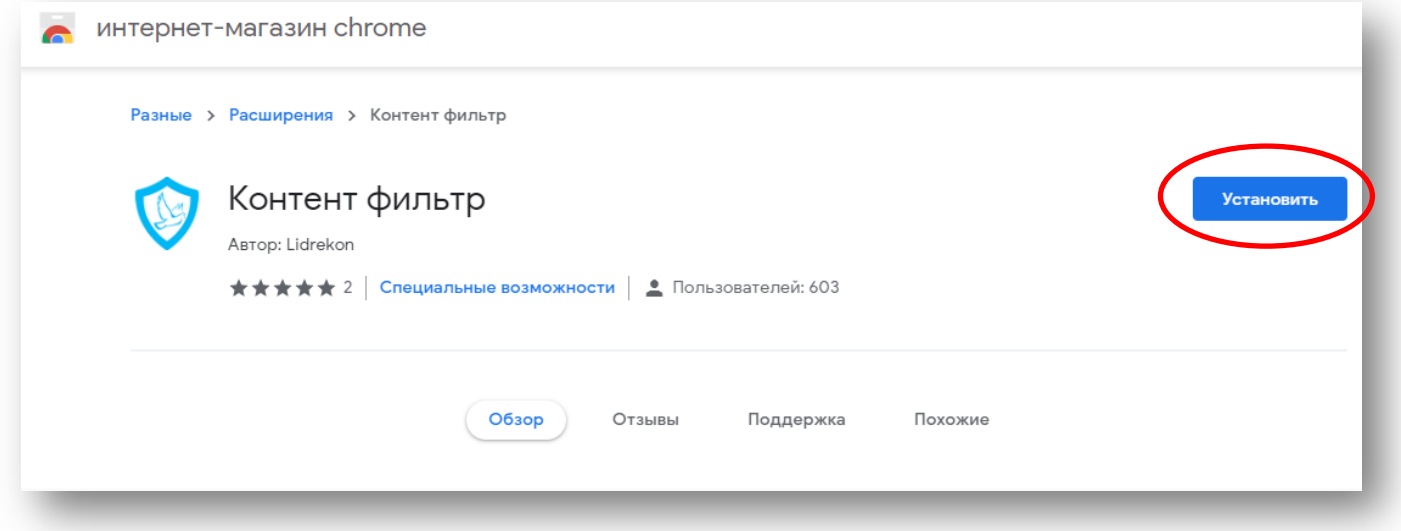

2. Переходим на страницу «Расширения» в браузере:

<chrome://extensions/>

- 3. Обязательно ставим галочку:
- «Разрешить использовать в режиме Инкогнито».

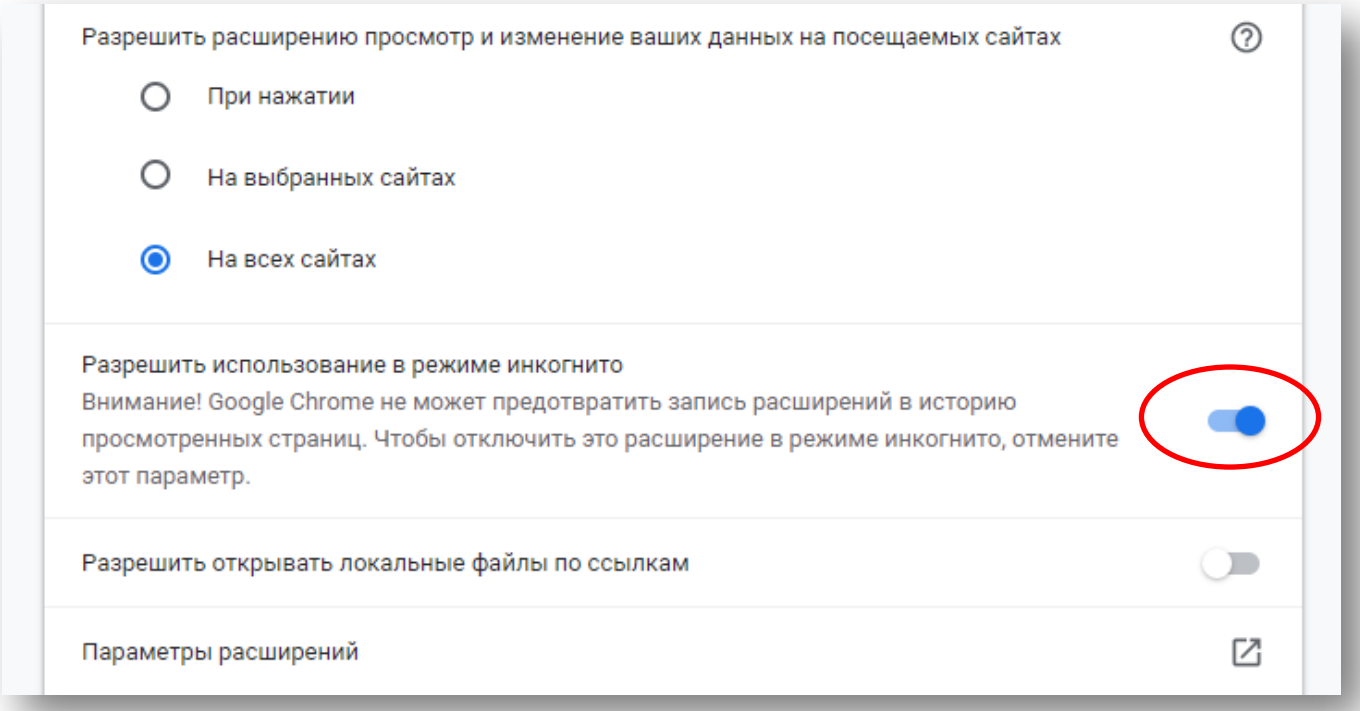

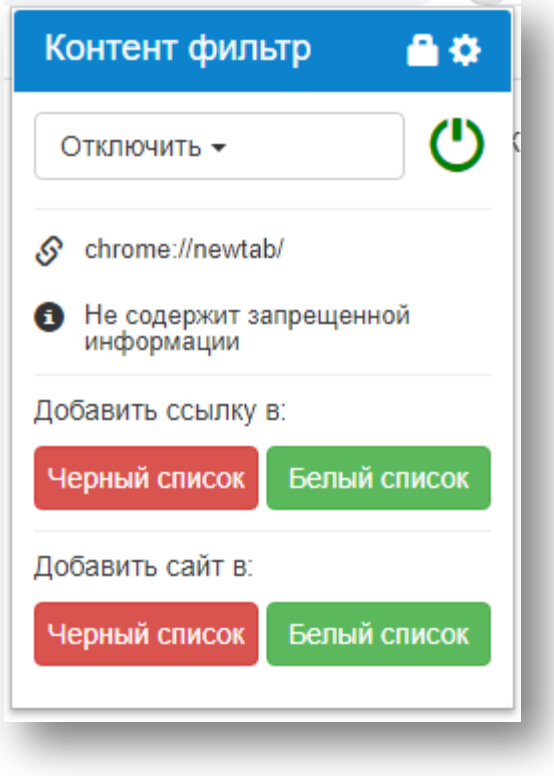

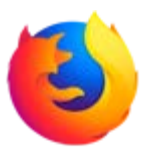

<span id="page-11-0"></span>1. Устанавливаем расширение из «Firefox Add-ons», перейдя по ссылке:

[https://addons.mozilla.org/ru/firefox/addon/content\\_filter/](https://addons.mozilla.org/ru/firefox/addon/content_filter/)

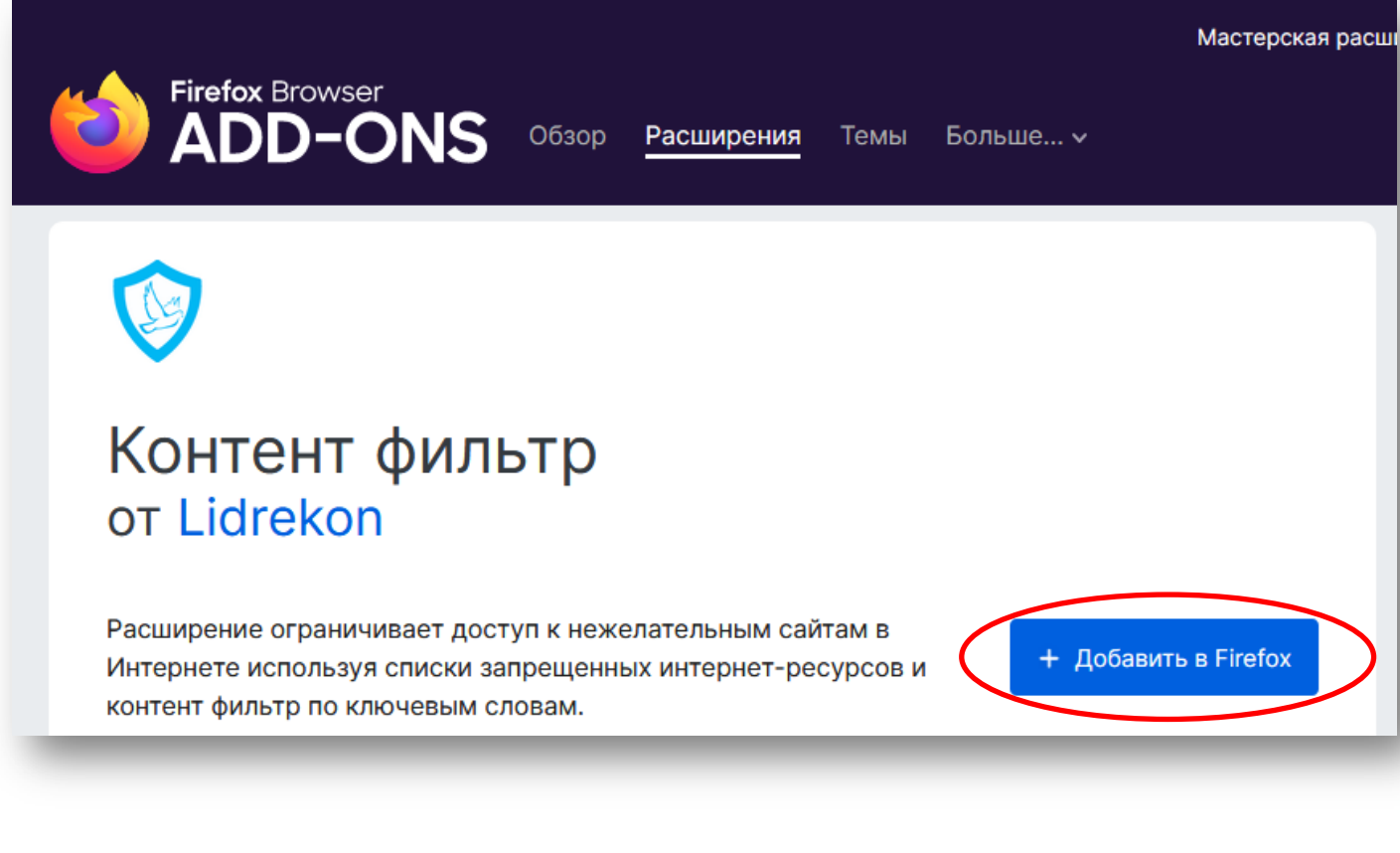

2. Переходим на страницу «Управление дополнениями» в браузере:

# <about:addons>

- 3. Обязательно ставим галочку:
- «Запуск в приватных окнах».

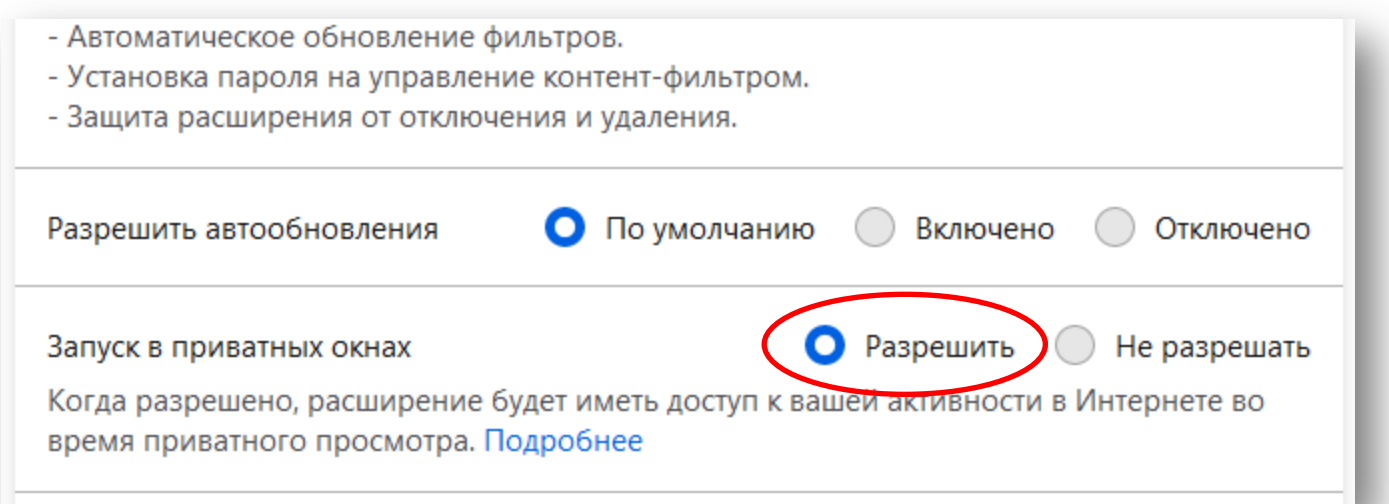

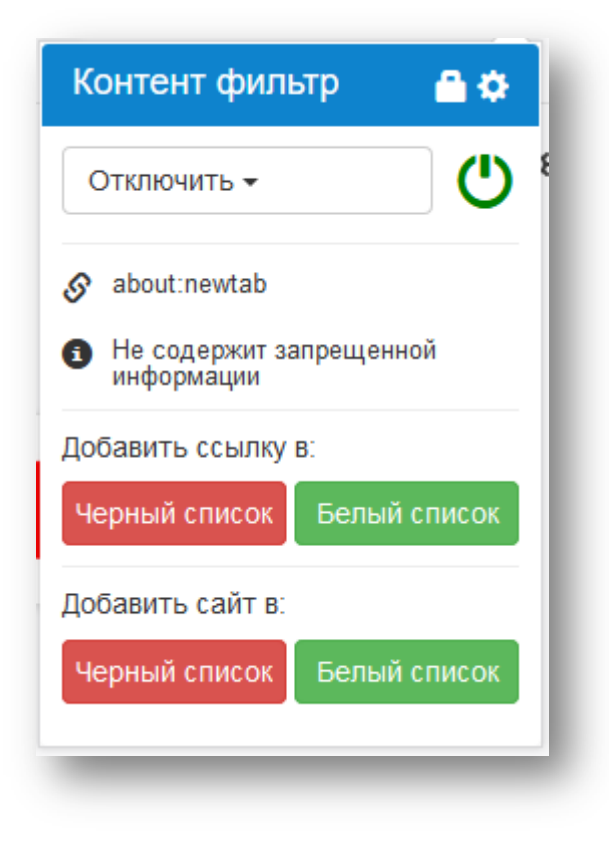

# **Настройки**

# **Открытие настроек**

<span id="page-13-1"></span><span id="page-13-0"></span>Открыть страницу настроек расширения, можно:

- через страницу списка Приложений/Расширений/Дополнений браузера
- через иконку в приложении $\bullet$

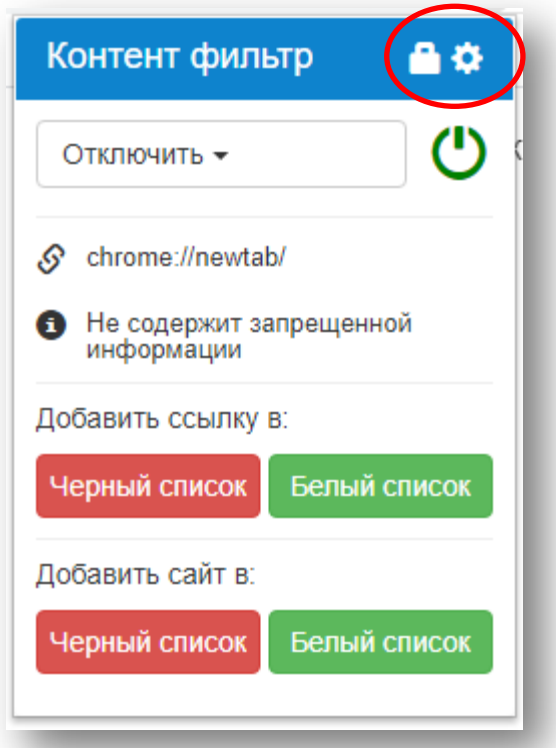

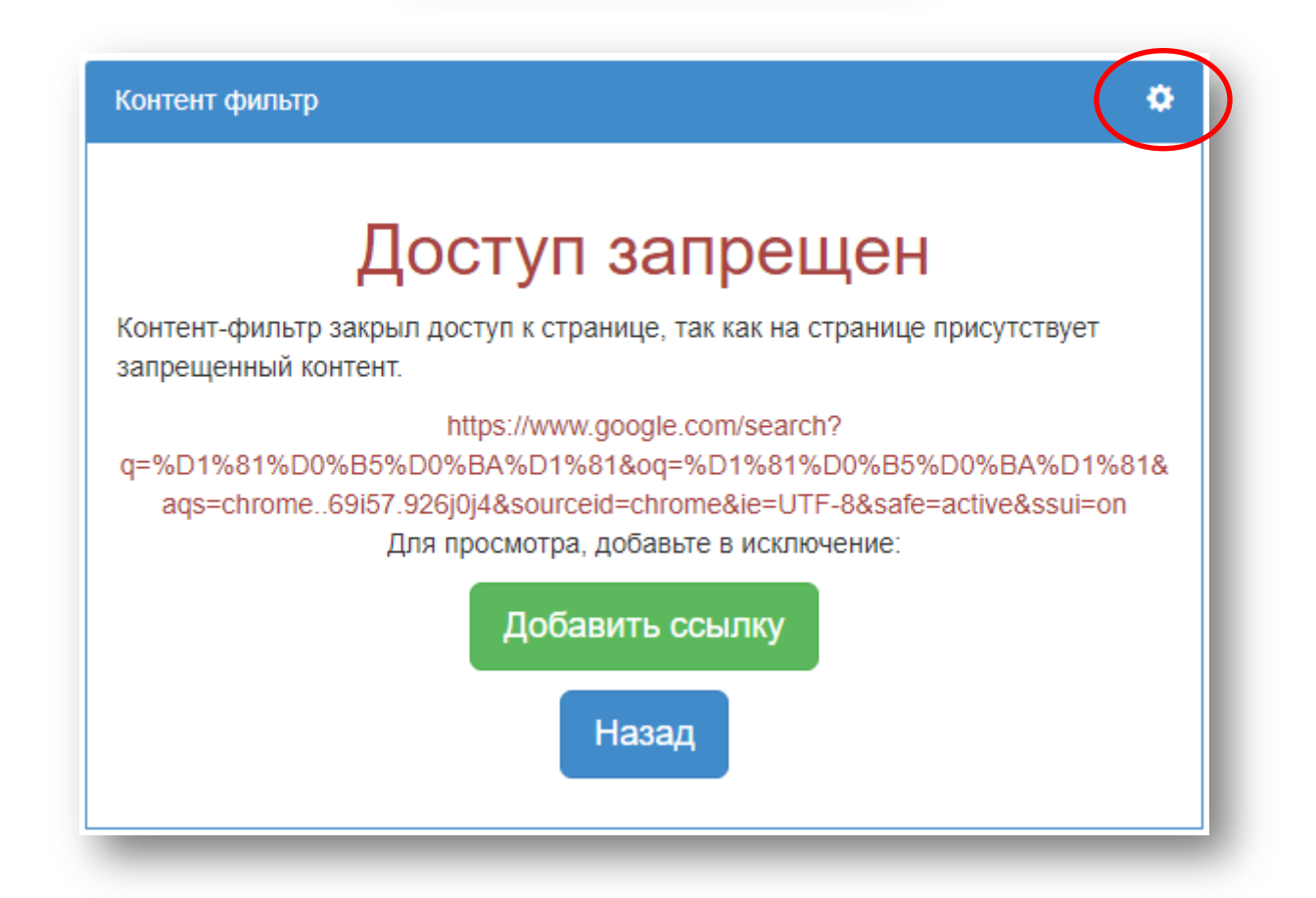

#### **Управление настроек**

<span id="page-14-0"></span>Управление расширением осуществляется с помощью трех секций.

В первой секции выполняется настройка самого расширения с возможностью скрыть иконку расширения (справа вверху браузера), закрыть доступ на страницу расширений браузера, настроек браузера и отключить автоматическое обновление фильтров с сервера расширения.

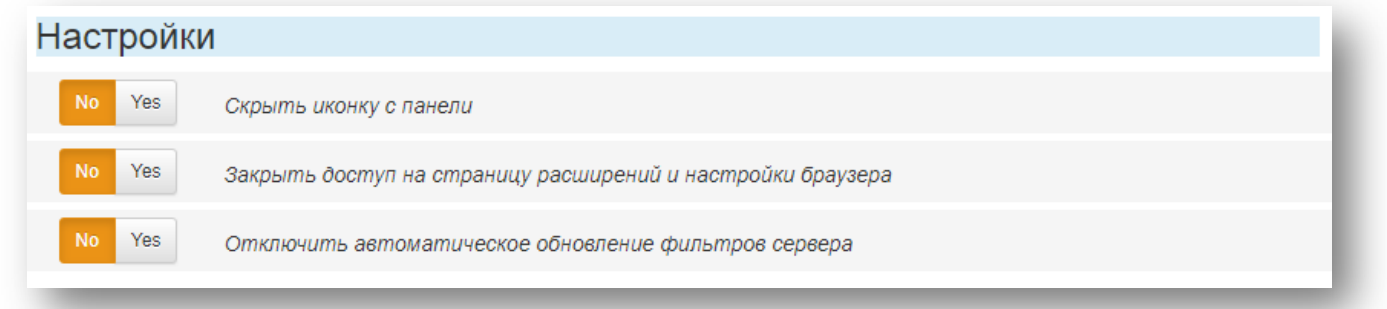

Во второй секции выполняется управление включения/отключения фильтров расширения.

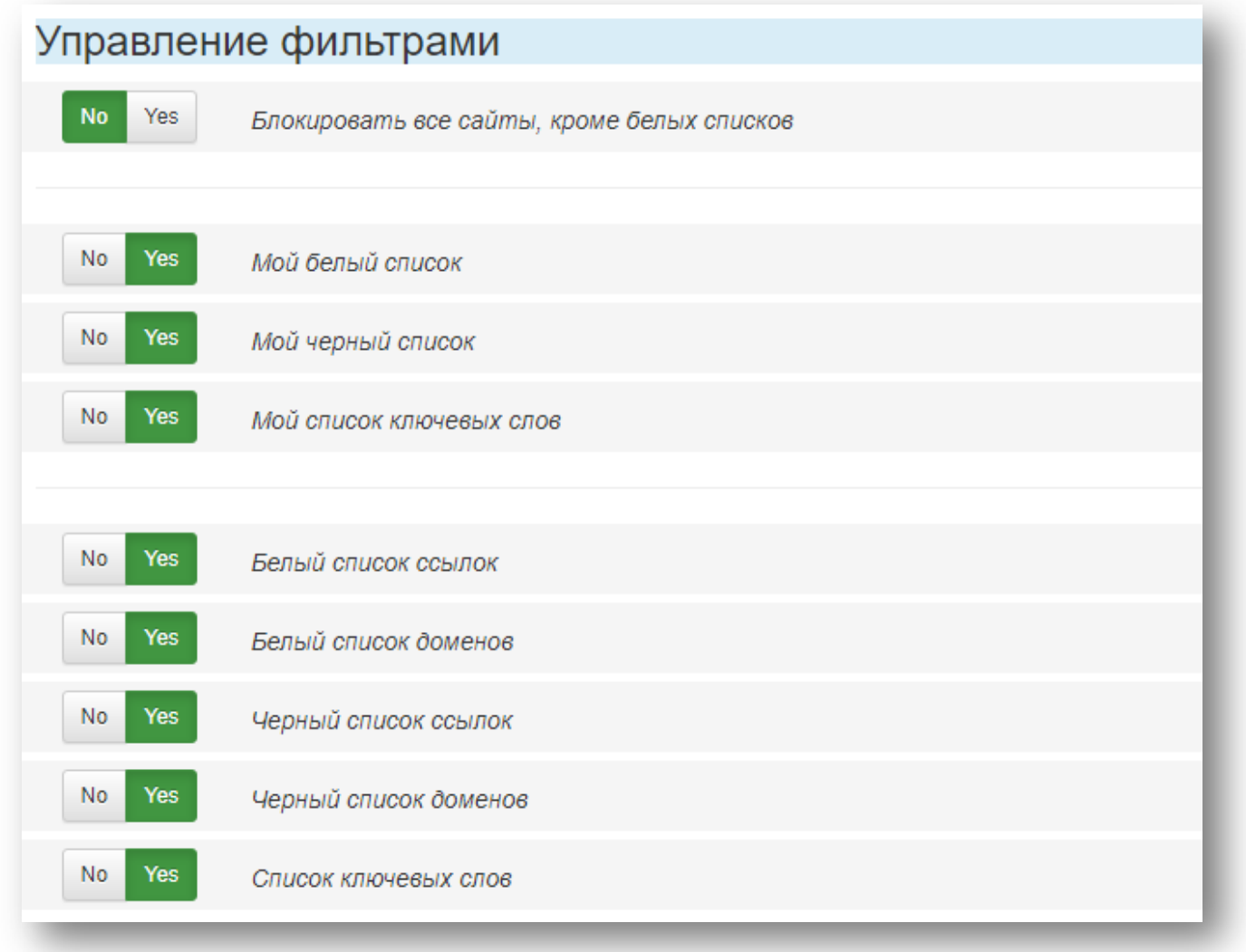

В третьей секции можно установить пароль на изменение настроек расширения, сменить текущий пароль.

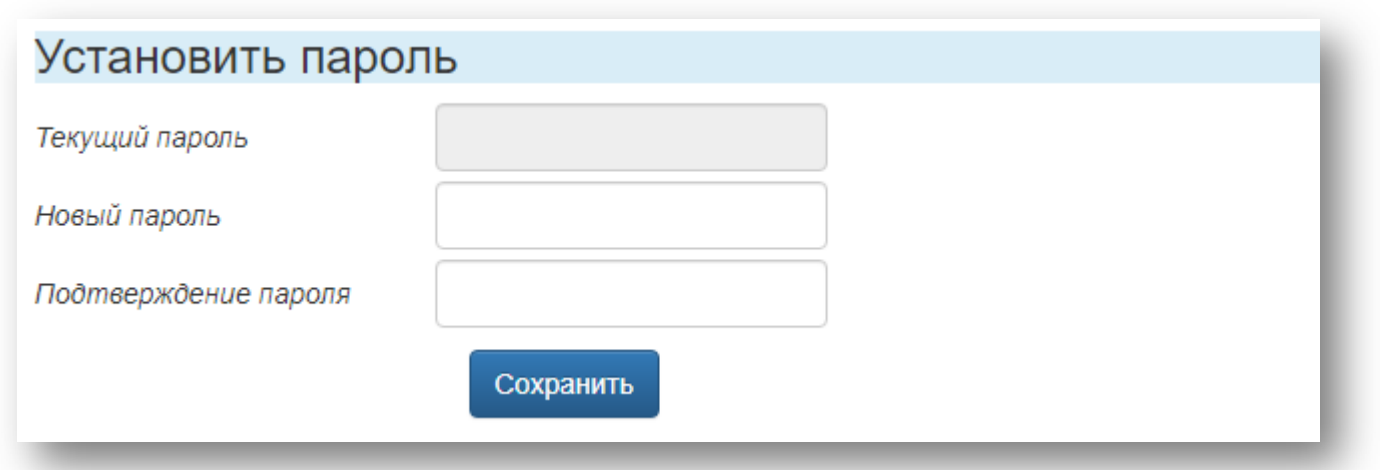

<span id="page-15-0"></span>Если пароль установлен и вы хотите убрать пароль, необходимо зайти в настройки расширения в форме смены пароля указать текущий пароль, а новый пароль оставить пустым.

## **Управление фильтрами**

В расширении реализована возможность вести свои списки фильтров:

- Мой белый список
- Мой черный список
- Мой список ключевых слов

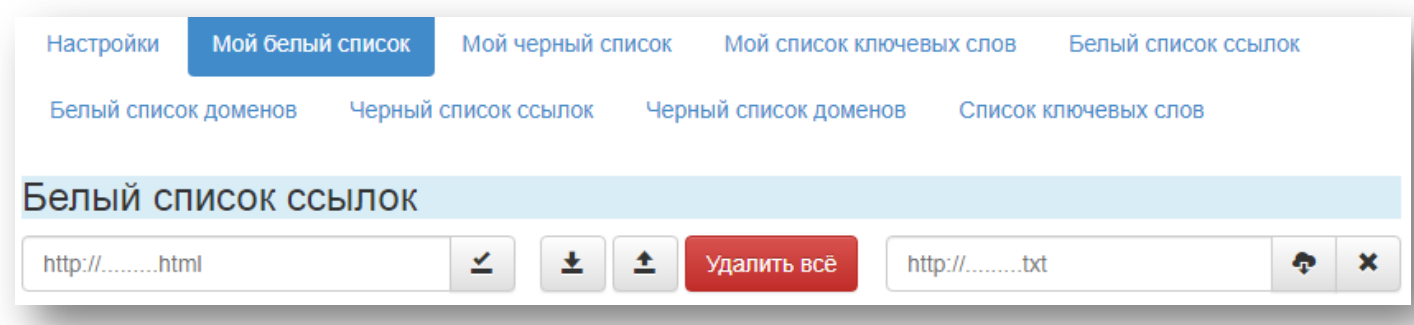

Возможности управлением своих списков фильтров:

- Добавить одну ссылку или ключевое слово в свой список.
- *(При добавлении адреса сайта в черный список будет блокироваться весь сайт, при добавлении ссылки будет блокироваться эта ссылка и продолжение от нее. При добавлении адреса сайта в белый список будет разрешен весь сайт, при добавлении ссылки будет разрешена эта ссылка и продолжение от нее.)*
- Добавить адрес на текстовый файл списка. *(Текстовый файл должен быть в кодировке UTF-8 и содержать записи ввиде одна запись, одна строка. Адрес на текстовый файл может быть из источника в сети Интернет. При добавлении ссылки на текстовый файл списка, включается автоматическое обновление этого фильтра, один раз в сутки.)*
- Загрузить свой список из текстового файла.
- Сохранить свой список в текстовый файл.
- Удалить все записи фильтра.

# **Как работает фильтрация расширения**

При открывании любой интернет-страницы, первыми начинают работать фильтры белых списков ссылок и сайтов. Если сайт или ссылка есть в списках то расширение останавливает свою работу и показывает интернет-страницу. Если в белых списках нет текущей ссылки или сайта то идет проверка на включении блокировки всех сайтов. Если блокировка включена то текущая ссылка заблокирована, иначе включаются фильтры черных списков ссылок и сайтов. Если ссылка или сайт обнаружена в черных списках то блокируется, иначе идет проверка контента на блокировку фильтра по ключевых словам. Если ни чего не нашли то показывается страница. Далее если на странице есть загружаемый контент без перезагрузки и изменения адреса страницы то включается только фильтр по ключевым словам.

<span id="page-17-0"></span>Если зависает браузер или очень медленно загружаются страницы, то можно на свое усмотрение выключить какие-либо фильтры.

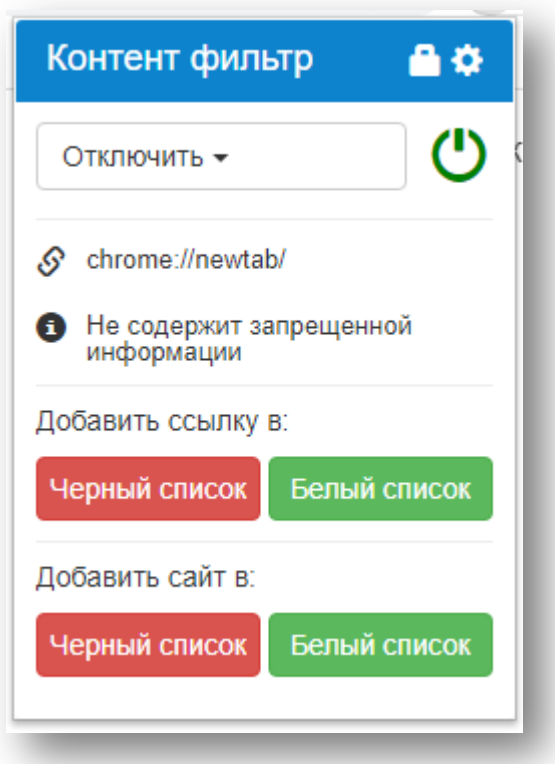

#### **Выпадающее меню**

При клике на значок расширения, справа в браузере, появляется выпадающее меню, со следующими функциями:

- Установить пароль на расширение.
- Значок для перехода в настройки расширения.
- Отключить расширение. *(На 10 мин., 30 мин, 1 час, 12 часов. При окончании времени, расширение само включится.)*
- Добавить текущую ссылку в черный или белый список *(При добавлении адреса сайта в черный список будет блокироваться весь сайт, при добавлении ссылки будет блокироваться эта ссылка и продолжение от нее. При добавлении адреса сайта в белый список будет разрешен весь сайт, при добавлении ссылки будет разрешена эта ссылка и продолжение от нее.)*
- Добавить текущий сайт в черный или белый список
- Информационные элементы показывающие работу фильтра с текущей ссылкой и статус ссылки.

# **Страница блокировки**

<span id="page-18-0"></span>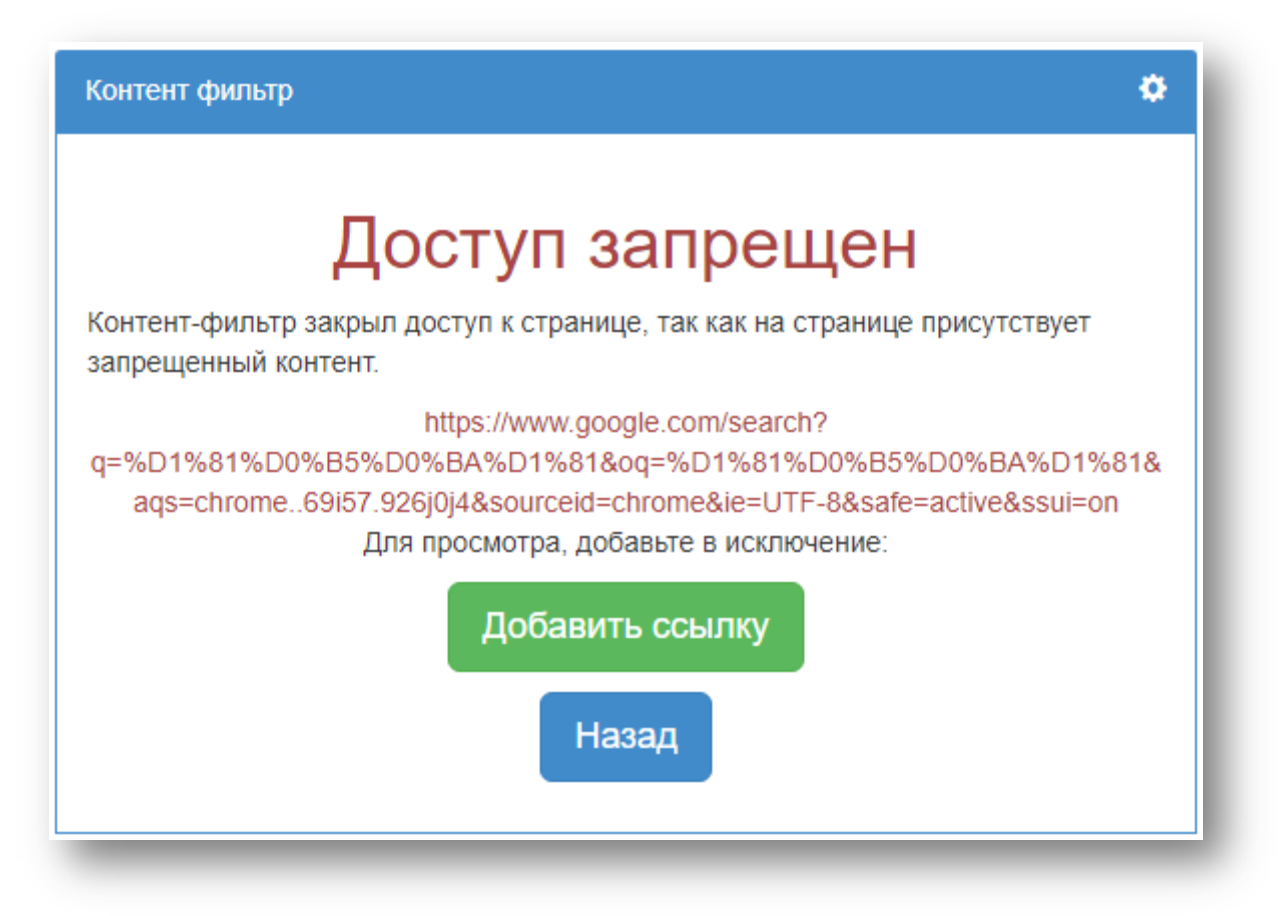

При срабатывании фильтра блокировки, расширение перенаправляет на страницу блокировки, со следующими функциями:

- Добавить текущую заблокированную ссылку в белый список ссылок.
- Вернуться на предыдущую страницу.
- Значок для перехода в настройки расширения.